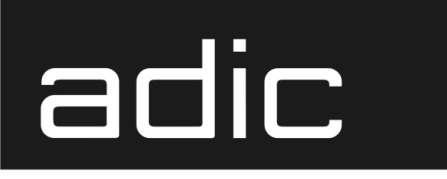

AML Management Unit 3.10E

## **Release Notes**

**633** Advanced Digital Information Corp

#### **Copyright Notice**

© *Copyright* ADIC 2002

The information contained in this document is subject to change without notice.

This document contains proprietary information which is protected by copyright. All rights are reserved. No part of this document may be photocopied, reproduced, or translated to another language without prior written consent of ADIC.

ADIC shall not be liable for errors contained herein or for incidental or consequential damages (including lost profits) in connection with the furnishing, performance or use of this material whether based on warranty, contract, or other legal theory.

All trademarks within this document are the property of their respective owners.

#### **Copyright Notice (Europe)**

© *Copyright* ADIC Europe 2002

All rights reserved. No part of this document may be copied or reproduced in any form or by any means, without prior written permission of ADIC Europe, ZAC des Basses Auges, 1 rue Alfred de Vigny, 78112 Fourqueux, FRANCE.

ADIC Europe assumes no responsibility for any errors that may appear in this document, and retains the right to make changes to these specifications and descriptions at any time, without notice.

This publication may describe designs for which patents are pending, or have been granted. By publishing this information, ADIC Europe conveys no license under any patent or any other right.

ADIC Europe makes no representation or warranty with respect to the contents of this document and specifically disclaims any implied warranties of merchantability or fitness for any particular purpose. Further, ADIC Europe reserves the right to revise or change this publication without obligation on the part of ADIC Europe to notify any person or organization of such revision of change.

Every effort has been made to acknowledge trademarks and their owners. Trademarked names are used solely for identification or exemplary purposes, any omission is unintentional.

ADIC and ADIC Europe are trademarks of Advanced Digital Information Corporation.

www.adic.com Tel.: +33.1.3087.5300

Tel.: +1 303-705-3900 ZAC des Basses Auges Eschenstraße 3 ATAC: 1-800-827-3822 78112 Fourqueux, France Tel:+00.800.9999.3822 Fax: +33.1.3087.5301

ADIC ADIC Europe ADIC Germany Beteiligungs GmbH, KG Fax: +1-303-792-2465 1, rue Alfred de Vigny D-89558 Böhmenkirch, Germany

Document number: 603107-A Published: 28 Jan 2002 **Published: 28 Jan 2002** Printed in the USA

**ADIC CORPORATE • 11431 WILLOWS ROAD, NE • REDMOND, WASHINGTON, USA • 1-800-336-1233 ADIC • 8560 UPLAND DRIVE • ENGLEWOOD, COLORADO, USA • 1-800-827-3822 ADIC • 10 BROWN ROAD • ITHACA, NEW YORK, USA • 1-607-266-4000**

# **Contents**

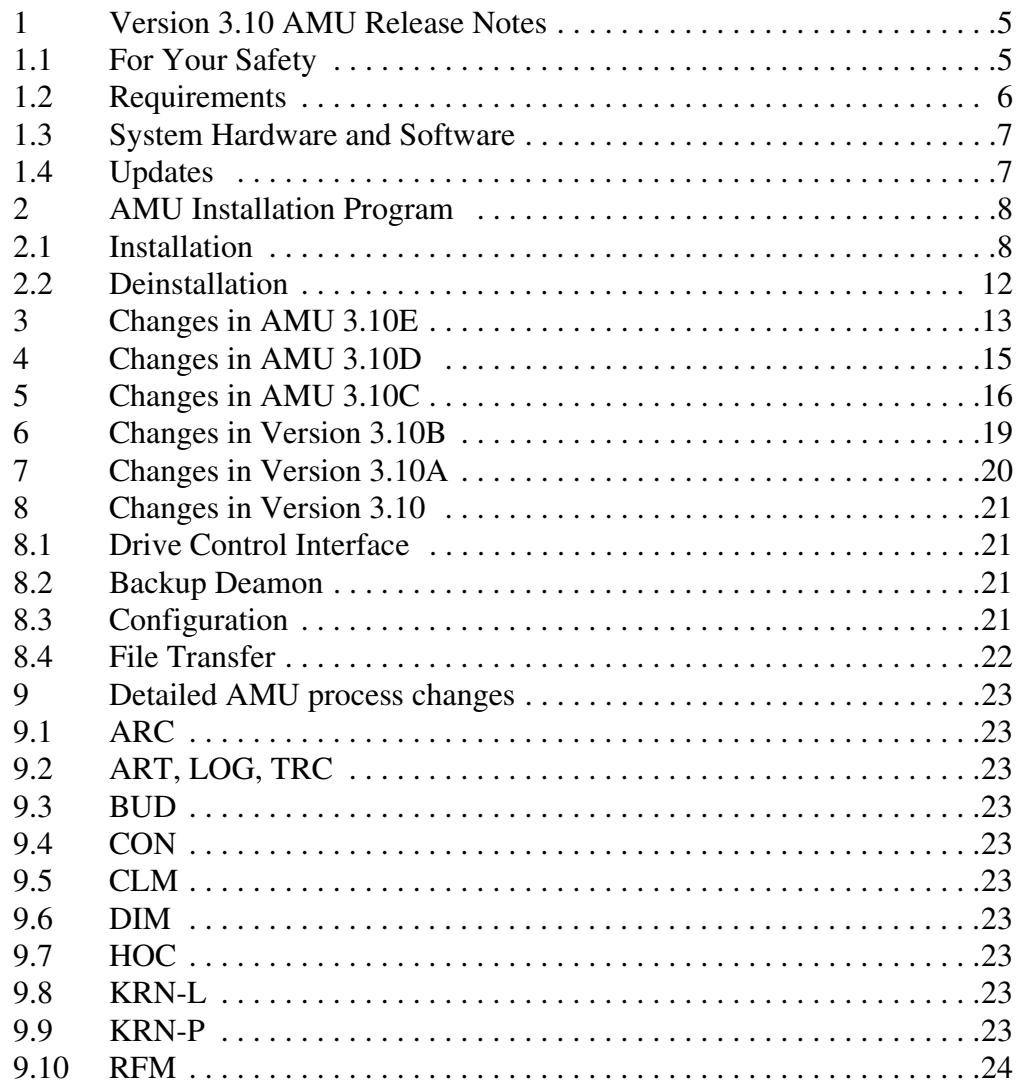

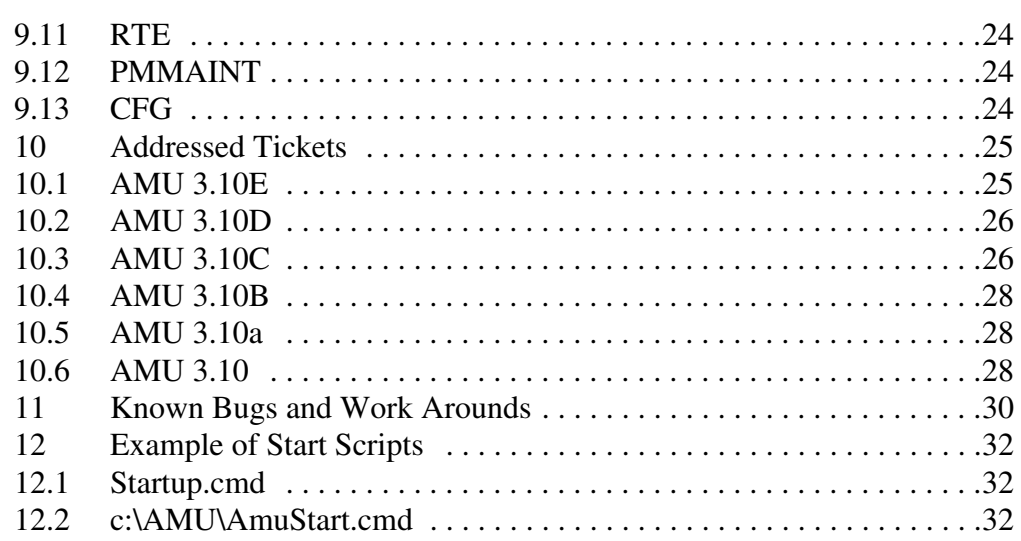

 $\overline{\mathscr{S}}$ 

#### **1 Version 3.10 AMU Release Notes**

This release notes covers the release of the AML Management Software (AMU) Version 3.10. For questions, call the ADIC Technical Assistance Center at:

- 1.800.827.3822 (Country other than Europe and Japan)
- 00.800.9999.3822 (Europe and Japan)

#### **1.1 For Your Safety**

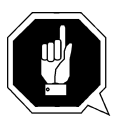

#### **Attention**

**AMU 3.0 sends time controlled commands to its robots.When starting AMU, make sure that no one, including no arms or hands, are located inside the storage device. The AMU sends commands independent ofthe host software running on the system.**

#### **1.2 Requirements**

The CD-ROM of this AMU version is a complete version, which does not require a previous version of AMU software. AMU 3.10 can replace all previous installed AMU versions.

The following software releases are required:

| Software                               | <b>Version</b>                                             | <b>Version for use DCI</b>            |
|----------------------------------------|------------------------------------------------------------|---------------------------------------|
| AML/2 robot<br><b>Standard Gripper</b> | AML/2 2.20F or<br>higher                                   |                                       |
| tower                                  | $AML/2$ 2.20G or<br>higher                                 |                                       |
| parallel gripper                       | AML/2 2.30E or higher                                      | $AML/2$ 2.30G with<br>Fix 4 or higher |
| $AML/E$ robot<br>Standard gripper      | AML/E 2.20K or higher                                      |                                       |
| parallel gripper:                      | AML/E 2.30D or higher                                      | AML/E Version 2.30G<br>with Fix 4     |
| $AML/J$ robot                          | AML/J 2.40D or higher                                      | AML/J Version 4.01                    |
| Scalar 1000                            | Scalar 1000 Microcode<br>1.01 or higher                    |                                       |
| <b>DAS</b>                             | <b>UNIX: DAS 1.20</b><br>OS/2: DAS 3.012                   |                                       |
| SNI-robar                              | Robar V2.5 or higher<br>(recommended Robar-SV<br>$V3.0a$ ) |                                       |
| HACC/OS400                             | Version 2.2 or higher                                      |                                       |
| HACC/VM                                | Version 1.4.2 or higher                                    |                                       |
| HACC/MVS                               | Version 3.00 and PTF<br>$ZY30012^b$                        |                                       |
| TwinATL                                | Version S0308D20 or hig-<br>her                            |                                       |

**Table 1-1** Software Release Rquirements

a. Support of the new AMU 3.0-Features

Ŋ

b. Older versions of HACC/MVS do not support Dual-AMU and AMU-Clean-Management

Other host application software version prerequisites do not apply.

#### **1.3 System Hardware and Software**

| Processor                                                | Pentium 120 (minimum)                                                                                                    |
|----------------------------------------------------------|----------------------------------------------------------------------------------------------------|
| Memory                                                   | 32MB Minimum (64MB recommended)<br>Systems having heavy load or more than<br>two hosts connected should have 64MB)                                     |
| Disk                                                     | 850 MB or more                                                                                                    |
| IBM OS/2                                                 | Warp 3.0 with MPTS Fixpack WR08610 or<br>higher (for update look at the ADIC<br>Service CD-ROM 3/1999 (326S00003) or<br>ask ADIC Technical Assistance) |
| <b>IBM DATABASE 2</b>                                    | DB/2 2.1 or higher (for updates ask ADIC<br><b>Technical Assistance)</b>                                                                               |
| <b>IBM</b> Communications<br>Manager                     | if necessary: CM/2 1.11 or higher                                                                                                    |
| <b>IBM TCP/IP</b>                                        | if necessary: OS/2 WARP CONNECT<br>with TCP/IP support                                                                                                 |
| Dataswitch<br>(only AML/2 and<br>AML/E with Dual<br>AMU) | Automatic Data Switch<br>The Manual Data Switch, previous used<br>for Backup AMU is not longer supported<br>on AML/2 and AML/E.                        |

**Table 1-2** Hardware and Software Requirements

#### **1.4 Updates**

Updates of any of these products should be performed by authorized and trained personnel.

#### **Update from AMU 2.00 and earlier**

The update of AMU 2.00 to AMU 3.10C should be performed by authorized and trained personnel.

#### **Update from AMU 2.20,AMU 2.30 or AMU 2.40 or AMU 3.10C**

If the correct prerequisites have already been installed, an update to AMU 3.10C may be performed by trained customer personnel.

### **2 AMU Installation Program**

#### **2.1 Installation**

To install the AMU version 3.10, perform the following steps :

- **Step 1** Check the correct level of your system software with the command syslevel (MPTS, DB/2) **AMU 3.02 and higher does not work with a older Database Manager and without the MPTS Fixpack WR08610)**
- **Step 2** If you install an update stop the current processing. Run shutdown AMU. If you run an initial installation, begin with step 5.
- **Step 3** Open an OS/2 window.
- **Step 4** Insert the AMU-Software CD-ROM and change in the installation directory
- **Step 5** In the update case, rename the startup.cmd e.g. ren startup.cmd startup.org. For new installation, execute the Install program
- **Step 6** Restart the computer (shutdown and boot).
- **Step 7** Insert the first diskette of AMU Software into the diskette drive or the CD-ROM in the CD-ROM drive.

#### **Information**

**Do not interrupt the installation process. This may lead to undefined conditions and problems with the database.**

**Step 8** Open an OS/2 window and change to the drive or directory, where your AMU software is located e.g.

C:> **e:<Enter>** E:> **cd amu310**

**Step 9** Enter in this directory

E:\AMU310> **install**

*8 Release Notes*

**Step 10** Select the installation options

```
I N S T A L L A T I O N U T I L I T Y
                  AMU - V E R S I O N 3.10E
1 = New Installation of AML Management Software
      (Installation without backup of an older Version)
2 = AMU Update from AMU *1) to 3.10C
3 = Deinstallation (Rollback) of a previously installed AMU 3.10C
4 = End
Select an Option:
```
\*1) Option 2 is for any AMU software update (AMU 2.40x, AMU 3.0x, AMU3.10x). The next selections are available only with an update of AMU 2.40x, 3.0x or a new installation.

**Step 11** Select your robot hardware.

```
I N S T A L L A T I O N Robot Selection
                  AMU - V E R S I O N 3.10E
1 = Installation for AML/2, AML/E and AML/J
     (AML/2 without IBM-RIC adapter)
2 = Installation for AML/2 with Quadron Software for RIC adapter
3 = Installation for Scalar 1000
Select an Option:
```
**Step 12** Select your optional moduls

I N S T A L L A T I O N - Optional modul selection AMU - V E R S I O N 3.10E Please select the moduls which you want start with this AMU 1 = Installation without additional moduls 2 = Installation with Dismount Manager (DIM) 3 = Installation with Clean Manager (CLM) and DIM Select an Option:

**Step 13** Select your DAS-Option

```
I N S T A L L A T I O N - Option DAS
                 AMU - V E R S I O N 3.10E
Please select 'Y' if you want install a AMU with DAS or 'N' for 
                 installation AMU without DAS
Press Y or N:
```
**Step 14** Select the Drive Control Interface Option

I N S T A L L A T I O N - Drive Control Inerface AMU - V E R S I O N 3.10E Please select 'Y' if you want install the Drive Control Inerface or 'N' for installation without DCI DCI is necessary for usage of DLT Low Profile drives Press Y or N:

**Step 15** When ask, confirm the selected configuration.

**Step 16** Login with AMUADMIN when prompted to log on.

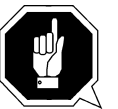

**Warning**

 **Please do not interrupt the installation process.**

The following steps only apply to systems with a second harddisk (AML controller).

**Step 17** Terminate OS/2 and restart the computer.

//

**Step 18** Wait until the following appears on the top left corner on the monitor:  $\Box$  OS/2

**Step 19** Press keys <Alt>+<F1>

 RECOVERY CHOICES Select the system configuration file to be used, or enter the option correponding to the archive desired. ESC - Continue the boot process using \CONFIG.SYS without changes C - Go to command line, (no files replaced, used orginal CONFIG.SYS) V - Reset primary video display to VGA and reboot M - Restart the system from Maintenance Desktop (Selective Install) Choosing an archive from the list below replaces your current CONFIG.SYS, Desktop directory, and INI files with older versions. These older versions might be different from your current files. Your current files are savrd in \OS2\ARCHIVES\CURRENT. 1) Archive created 18.6.97 12.00.00 2) Archive created 18.6.97 12.10.00 3) Archive created 18.6.97 12.20.00 X) Orginal archive from INSTALL created 18.6.97 10.00.00

**Step 20** Select < C> as command line.

Enter the following command:

C:> **amu\hddcopy**

**Step 21** For Systems with VTAM Connection: refer to the AMU Reference Guide and the CM/2 Documentation.

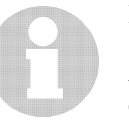

#### **Information**

**After changes of the relationship between the database table coordinates and the pool, the select tables must be updated. The relationship is changed by:**

**- insertion of a clean cartridges from the Host or from the AMU - insertion or ejection of a scratch tapes from scratchpools.**

**For updates, run the following procedure every time for big pool table changes or the database selects will proceed very slowly.**

**• stop the AMU and run:**

C:\amu> **arcbndit**

#### **2.2 Deinstallation**

During the installation, the previous AMU version, if present, was saved into backup directories. Selecting the corresponding option from the installation program menu allows to deinstall the AMU Version 3.10C and restore the previous installed AMU Version:

- **Step 1** Stop the operation of the AML Management Software. (Host commands ROSO and HOLD or DAS command Robhome and DAS shutdown). Select "Shutdown AMU" from the AMU User Interface.
- **Step 2** Change the name of the file from STARTUP.CMD to STARTUP.ORG.

#### C:> **move startup.cmd startup.org**

- **Step 3** Restart the computer (shutdown and boot).
- **Step 4** Insert the first diskette of AMU Software into the diskette drive or CD-ROM in the CD-ROM drive.
- **Step 5** Open an OS/2 window and change to install drive (e.g A:).
- **Step 6** Type "Install" and press <ENTER>.
- **Step 7** Select the deinstallation option from the installation menu. Wait until the deinstallation process completes.

# **3 Changes in AMU 3.10E**

#### **Information**

**AMU 3.10E is required for DAS 3.10E**.

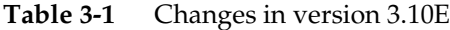

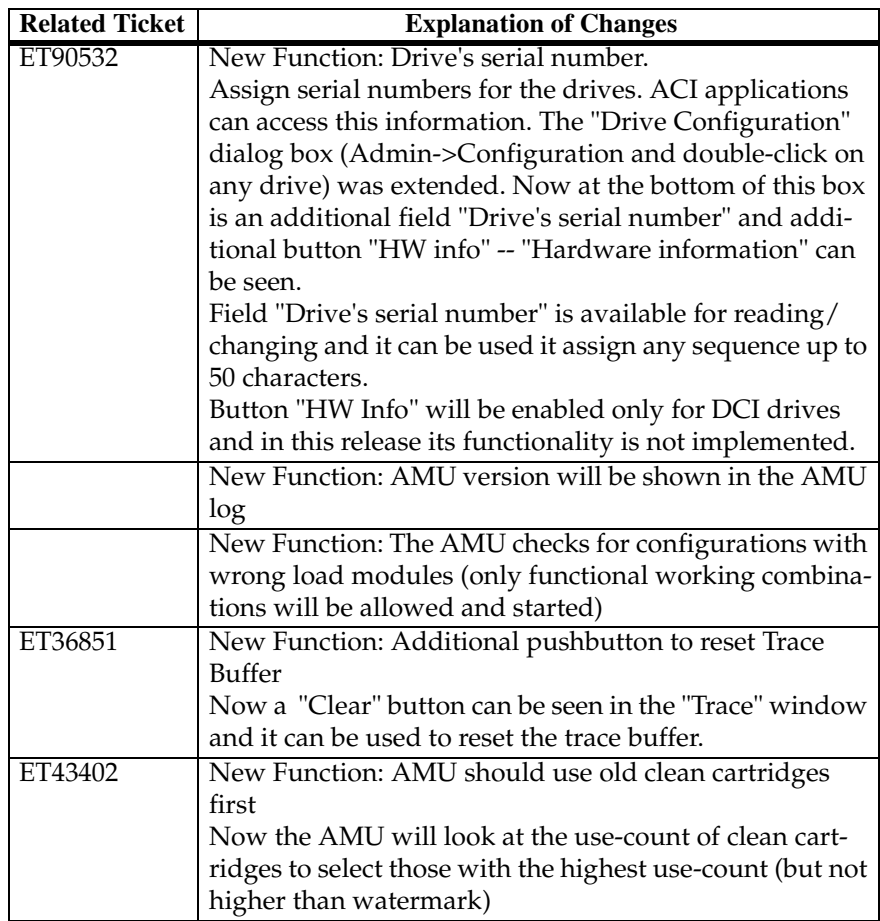

e de la comparació de la comparació de la comparació de la comparació de la comparació de la compa<br>Comparació de la comparació de la comparació de la comparació de la comparació de la comparació de la comparaci

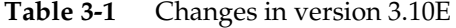

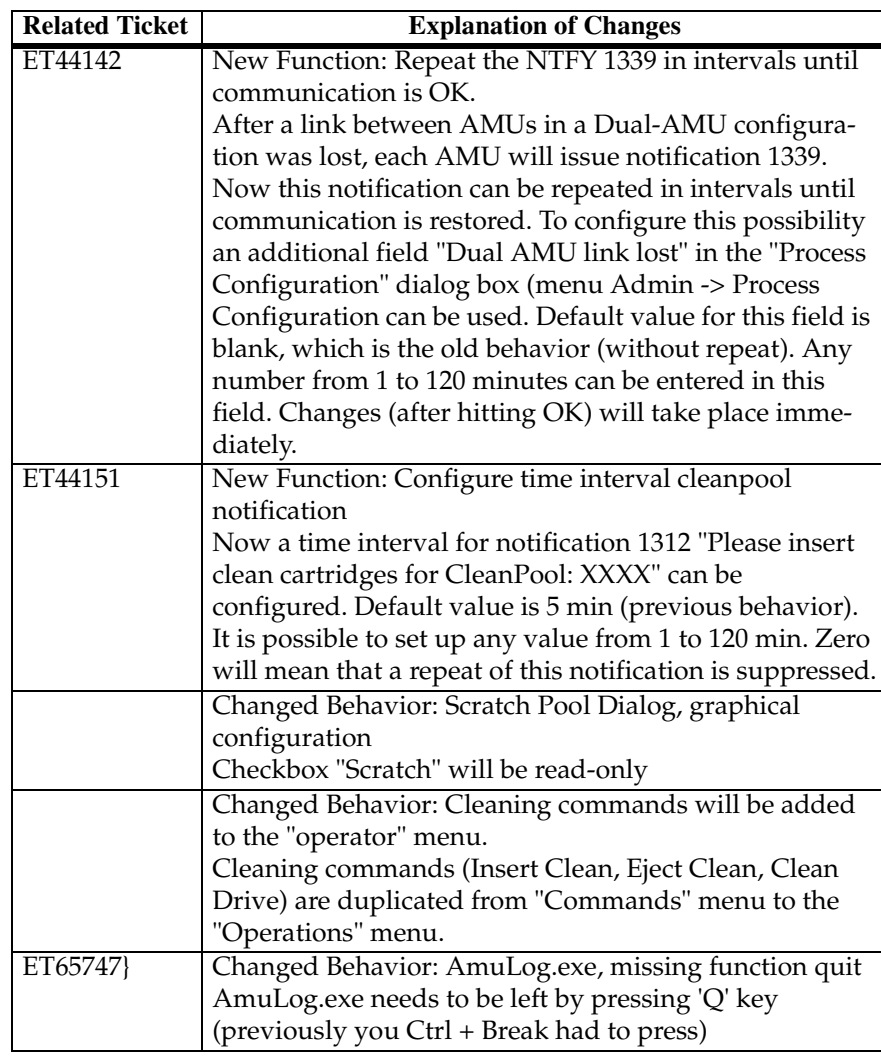

# **4 Changes in AMU 3.10D**

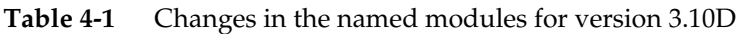

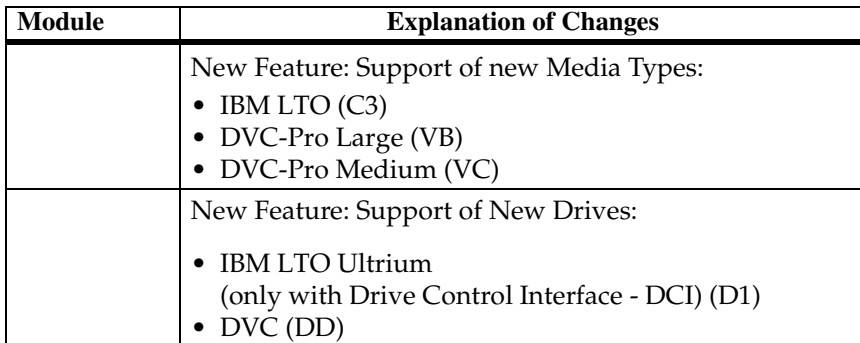

# **5 Changes in AMU 3.10C**

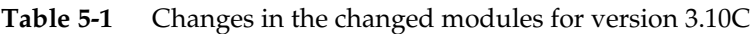

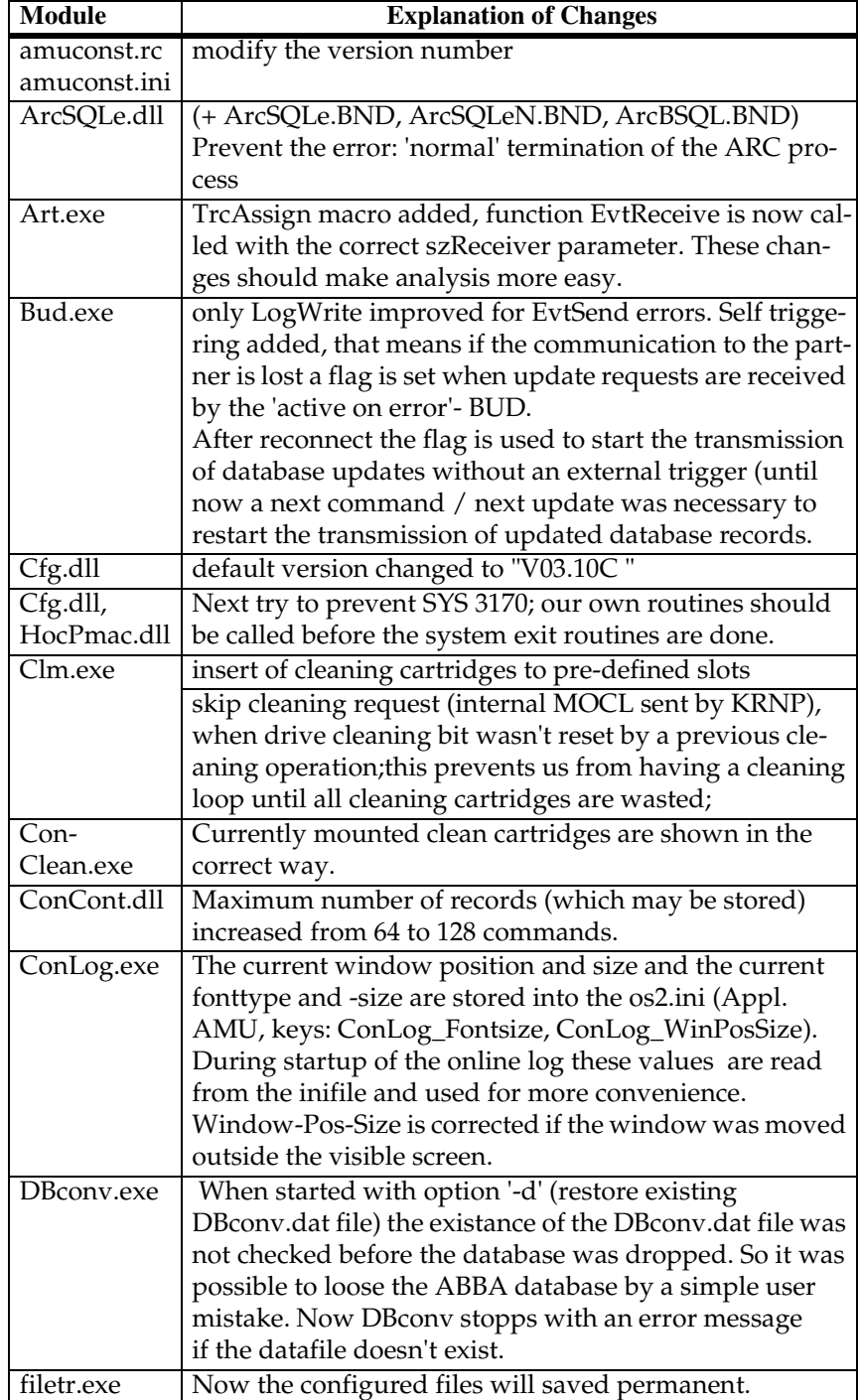

| <b>Module</b> | <b>Explanation of Changes</b>                                                              |  |
|---------------|--------------------------------------------------------------------------------------------|--|
| hoc3964.dll,  | enable DTR for support of a new 8 multi-port PCI adap-                                     |  |
| hocaml2.dll   | ter                                                                                        |  |
| HocAml2.dll   | For Dual-AMU systems send received messages to RTE,                                        |  |
|               | only if this isn't possible send directly to KRN (until now                                |  |
|               | all received messages were sent directly to KRN, no rou-                                   |  |
|               | ting was possible)                                                                         |  |
| HocEhll.exe   | fixed problem, when RTE is inactive if we can't send                                       |  |
|               | HACC request to RTE, we send directly to KRN                                               |  |
|               | added ExitList function added DosError () function to                                      |  |
|               | prevent 3170 popup window, when hocehll.exe process                                        |  |
|               | ends due to inactive 3270 presentation screen                                              |  |
| HocScan.dll   | changed open and initialization of serial communication                                    |  |
|               | port now some trace messages are written.                                                  |  |
| HocTcpIp.dll  | fixed ROBAR reconnect (no more timeout)                                                    |  |
| install.cmd   | enhancement for set to ACTIVE and correct KRNLOAD                                          |  |
| KrnLStep.dll  | changed fct. KrnGetRequester a switch normal didn't                                        |  |
|               | work, when only one host is configured; the problem                                        |  |
|               | was, that the loop end criteria, which checks valid AMU                                    |  |
|               | requesters, was derived from KrnCfgHosts->usNumOf                                          |  |
|               | instead of KrnCfgAMUs->usNumOf                                                             |  |
|               | Better (more expressive) LogWrites in some error cases.                                    |  |
|               | Send LOOK-Kommand direct to KrnP (do not use the                                           |  |
|               | routing via the KRN-receiving queue). Use of the newer                                     |  |
|               | constants (more expressive constants) for the option (=<br>select case) of ArcEView calls. |  |
| KrnLUtil.dll  | Prevention of a double-mount situation in case of the                                      |  |
|               | following command sequences: MOVE - KEEP - MONT                                            |  |
|               | (Keep and Mount same drive) INVT - KEEP - MONT                                             |  |
|               | (Keep and Mount same drive) in both case the MONT                                          |  |
|               | must wait until the KEEP ends, this was done by a query                                    |  |
|               | with KrnManageTapeDevStatus, but the function-call                                         |  |
|               | was done with the wrong coordinate. Now this function                                      |  |
|               | is called with the drive coordinate of the (possibly) next                                 |  |
|               | cmd. An additional command sequence is triggered                                           |  |
|               | inside of KrnActMontOrKeep (KKLR = Keep, Keep,                                             |  |
|               | same drive, same robot).                                                                   |  |
|               | Correct answers to the ABBA1-Inventories. The part of                                      |  |
|               | generating an ABBA1-answer when no volser was                                              |  |
|               | detected (starting at line 226) is nearly new, the return                                  |  |
|               | values NO_ERROR and                                                                        |  |
|               | AMU_WRN_INVT_MISMATCH must be handled in                                                   |  |
|               | separated parts                                                                            |  |
| KrnPhys.dll   | added synchronization for KRNP list access via hmtx-                                       |  |
|               | semaphore in function KrnRhoRecv() and KrnAMU-                                             |  |
|               | PRecv()                                                                                    |  |

**Table 5-1** Changes in the changed modules for version 3.10C

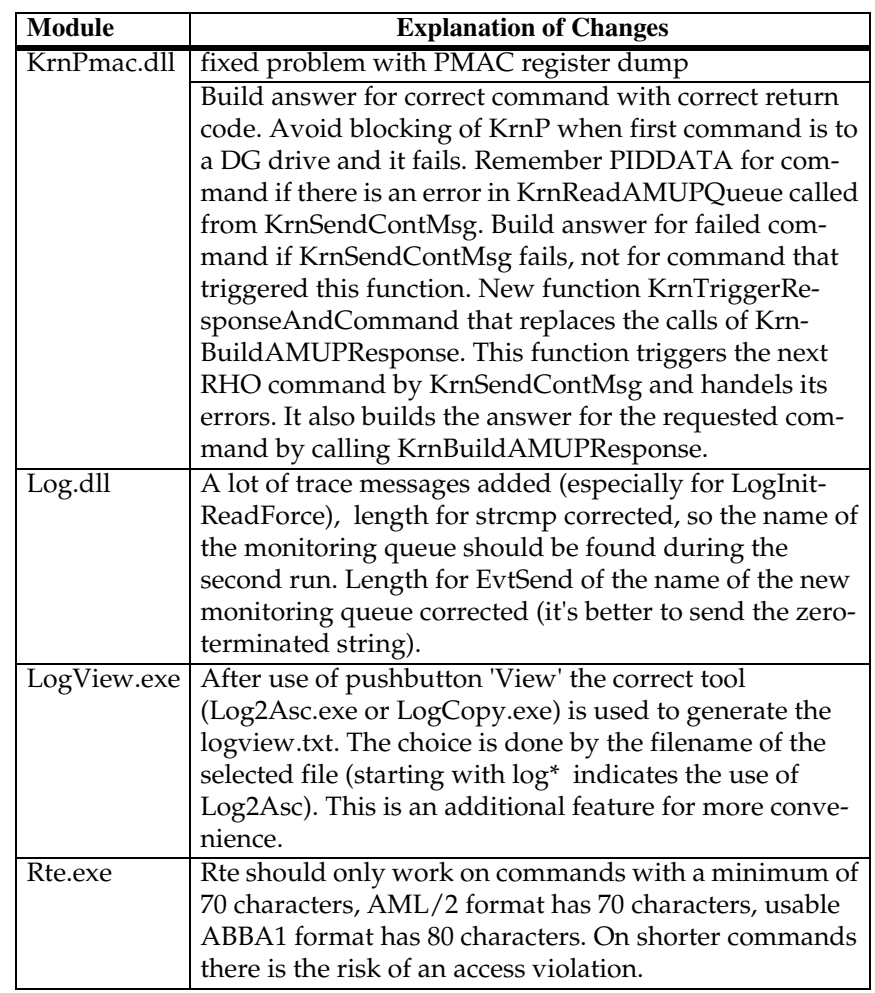

Ŋ

**Table 5-1** Changes in the changed modules for version 3.10C

# **6 Changes in Version 3.10B**

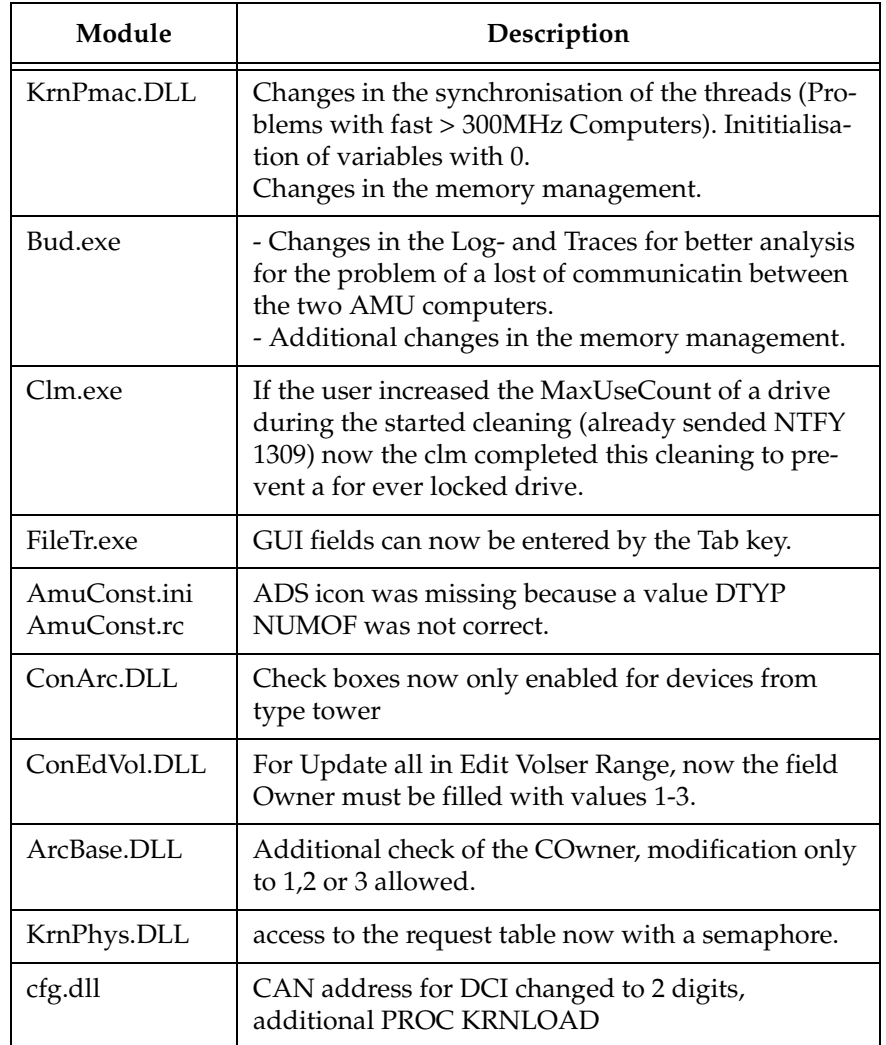

**Table 6-1** Changes in the changed modules for version 3.10**B**

#### **7 Changes in Version 3.10A**

| Module       | Description                                                                                                    |  |
|--------------|----------------------------------------------------------------------------------------------------|--|
| KrnUtil.DLL  | Krn Trap after a negative answer for a not longer<br>necessary KEEP (rc=1094 or N203)<br>changes of the logwrites for **kernel** state mis-<br>match |  |
| ConTrc.DLL   | Write/Formate trace produced an error message                                                                                                    |  |
| KrnPMAC.DLL  | Teach with option 1P has produced a trap, because<br>of a to small buffer                                                                            |  |
| HocEHLL.exe  | Trap if the communication session is inactive.                                                                                                    |  |
| KrnPhys.dll  | Drive are not able to operate if the drive name is<br>higher then 99 (Coordinate not found in KrnRefPt)                                              |  |
| KrnP.exe     | corrected exit list                                                                                                    |  |
| DBconv.exe   | not valid values in the column VTYPE will be repla-<br>ced with U instead of X                                                                       |  |
| AMU.msg      | changed Logwrites for BUD (remove the wrong %)                                                                                                    |  |
| AmuConst.ini | additional Drive M8100 (Diana-4)                                                                                                    |  |
| HOCScan.DLL  | Correction in the protocol to the scanner communi-<br>cation (Barcode reading with fast AML controller)                                              |  |

**Table 7-1** Changes in the changed modules for version 3.10A

#### **Configuration Changes**

//

AMU 3.10a supports the new M8100 drive from Fujitsu (Diana-4) for the media type 3590 (Magstar). To use the drive, you need the robot code 4.00 or higher for AML/J and 2.30G for AML/2 and AML/E. The new drive has the AMU type 'DZ'.

#### **8 Changes in Version 3.10**

#### **8.1 Drive Control Interface**

AMU 3.10 can be configured with a communication line to the Drive Control Interface (CAN-Bus) for

- Check the drive state
- Check Drive Clean requirements
- Determine time for drive dismount by the robot

#### **8.2 Backup Deamon**

AMU 3.10 will be distributed with a new BUD for increased safety control of the database on the Dual-AMU. New Features are:

- No more updates are possible from a passive to na active AMU
- In the case of a missing coordinate, the BUD will now send futher updates to the other coordinates.

#### **8.3 Configuration**

For the DCI create the new Interface type ID (DCI-SOTEC) for configure CAN address and the DCI port.

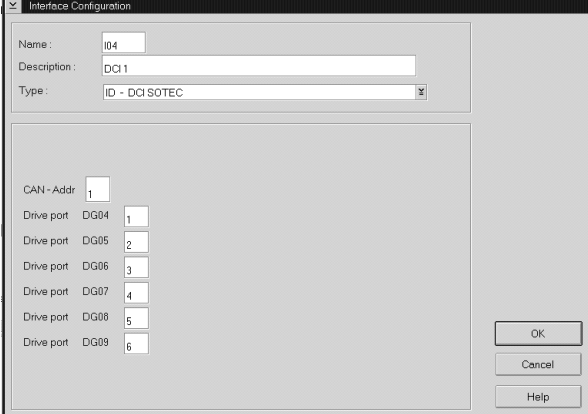

For the Host, a new configuration field for Insert ranges and Eject ranges for Default is used if the Host does not send a Insert or Eject area in the command.

For the AMU to AMU communication with TCP/IP, the configuration is changed to only 2 hostnames and 2 ports (automatic duplication for the second AMU communication ICON)

#### **8.4 File Transfer**

The new Graphical User Interface (GUI) in the Service is used to transfer configuration files from one PC to another PC using FTP.

Ŋ

#### **9 Detailed AMU process changes**

#### **9.1 ARC**

• new querry for number of dirty records (used for switch command)

## **9.2 ART, LOG, TRC**

• no changes

#### **9.3 BUD**

• complete new

#### **9.4 CON**

- ConConf changes for DCI
	- line from AMU to drive container with configuration Icon In Host configuration default Logical Ranges, if the host send
- insert/ejects without a range • In Menu Service replaced the BUD Control with Dual-AMU Service with File-Transfer, Activate this AMU
- Allowed the Configuration for no cyclic drive cleaning

#### **9.5 CLM**

• support of the Clean command from DCI

#### **9.6 DIM**

• no changes

#### **9.7 HOC**

• Changes for Dual-AMU configuration

#### **9.8 KRN-L**

- in case of a krn state mimatch, autorecovery
- new internal status command for drive cleaning
- enhancement in the switch modul for the normal switch
- support of the new separat process KRN-P
- support of the new BUD

#### **9.9 KRN-P**

- process separated
- enhancement for Drive control CAN commands to the DCI, new

recovery commands to the robot to operate the handle on the DLT drive

#### **9.10 RFM**

• no changes

# **9.11 RTE**

• free memory before exit

#### **9.12 PMMAINT**

• enhancement of the preparation for configuration

## **9.13 CFG**

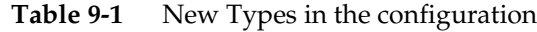

Ŋ

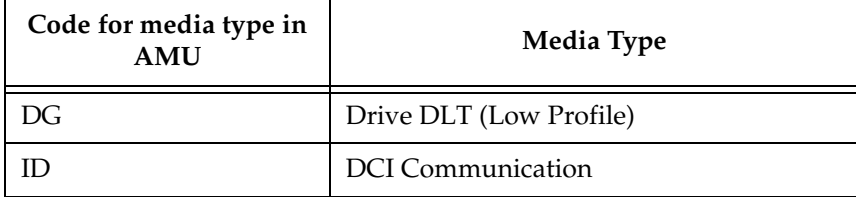

# **10 Addressed Tickets**

## **10.1 AMU 3.10E**

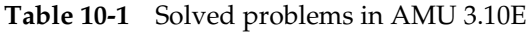

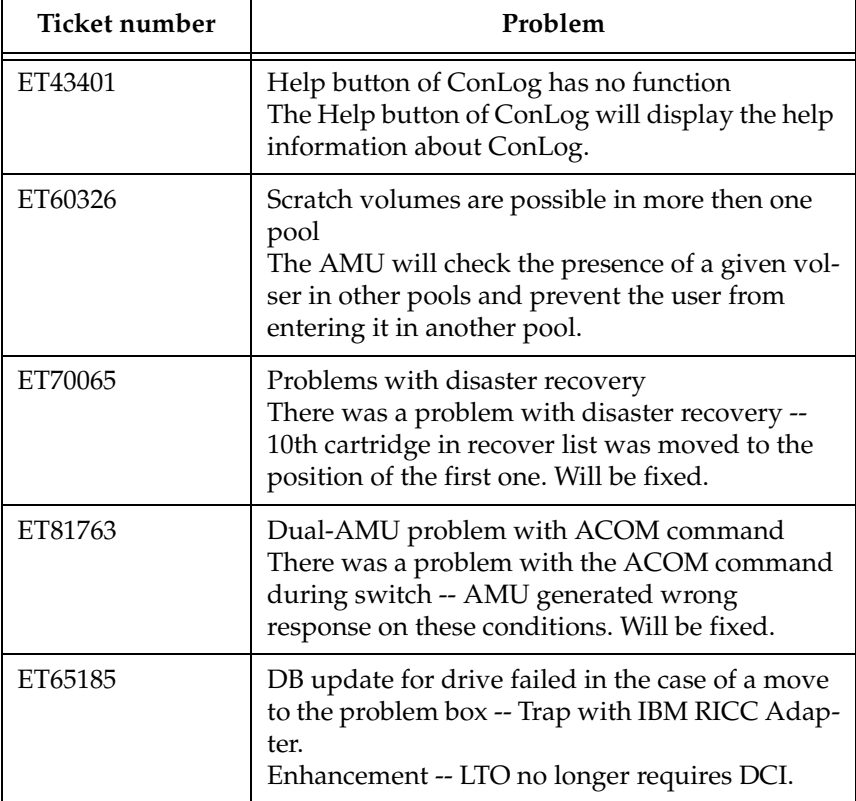

## **10.2 AMU 3.10D**

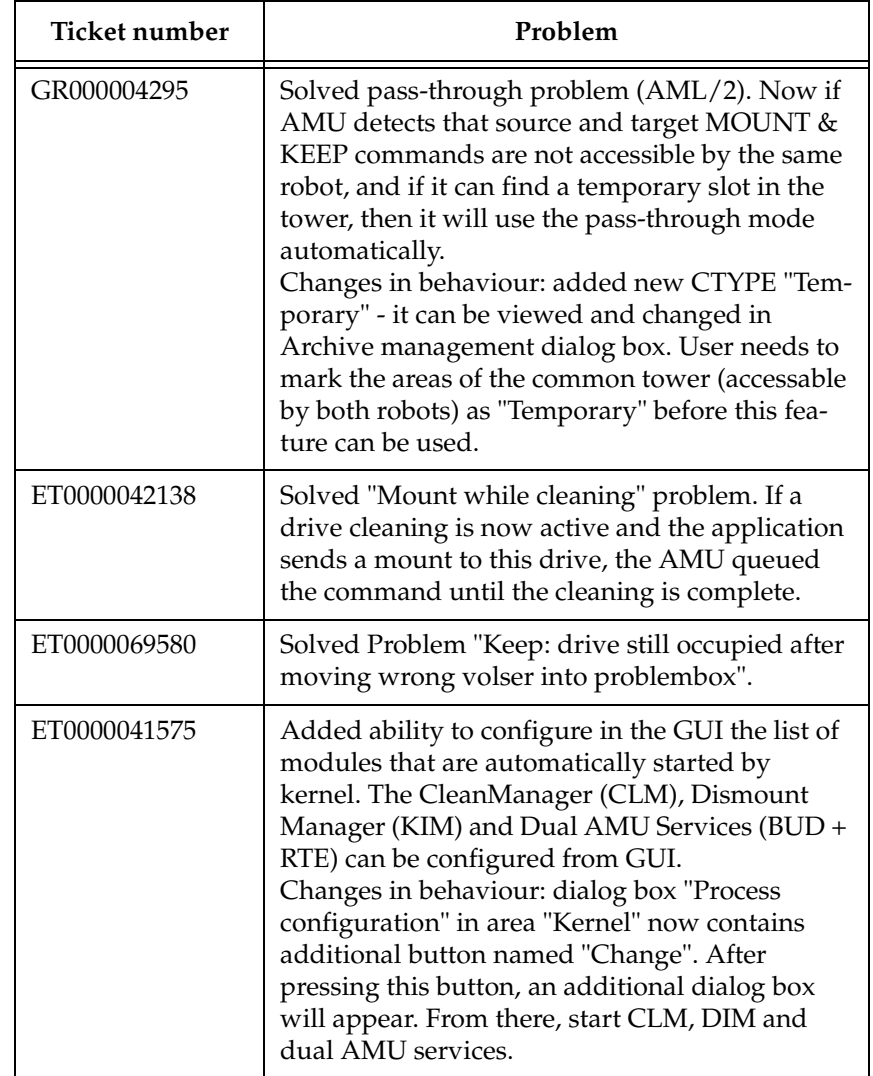

**Table 10-2** Solved problems in AMU 3.10D

### **10.3 AMU 3.10C**

**Table 10-3** Solved problems in AMU 3.10C

Ŋ

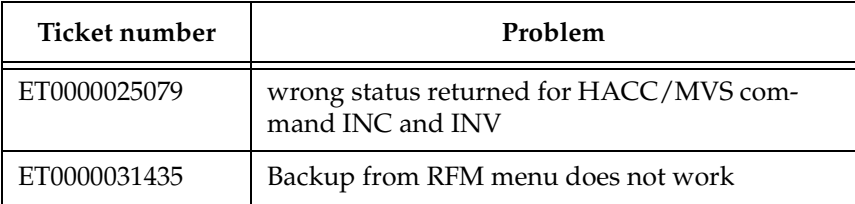

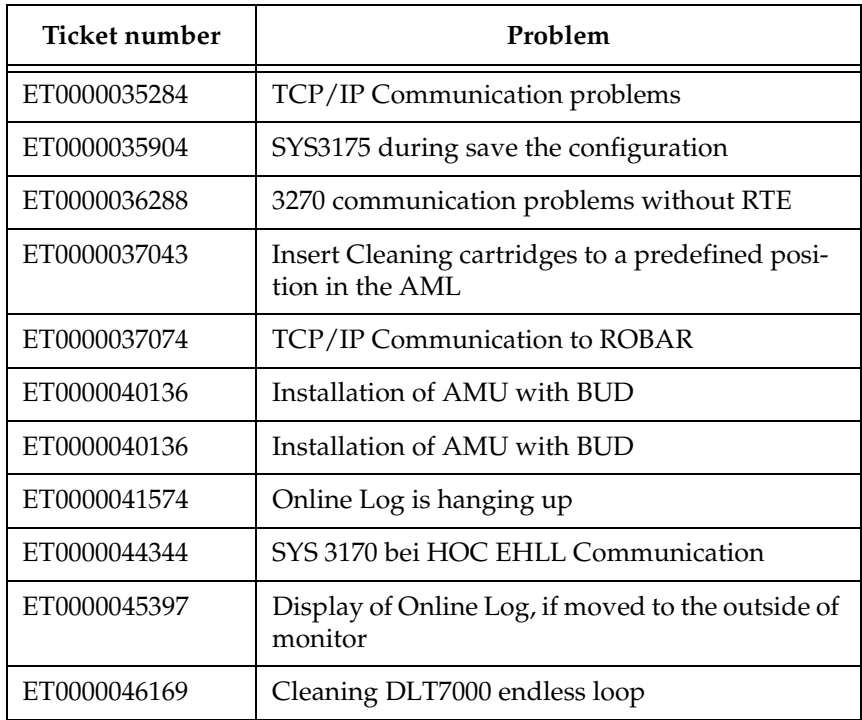

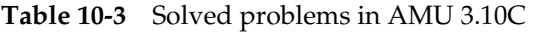

 $\!\!\!=\!\!\!=$ 

## **10.4 AMU 3.10B**

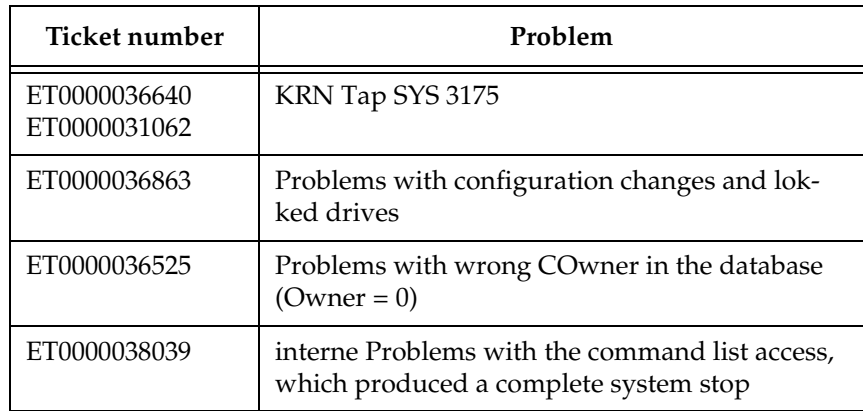

**Table 10-4** Solved problems in AMU 3.10B

#### **10.5 AMU 3.10a**

**Table 10-5** Solved problems in AMU 3.10a

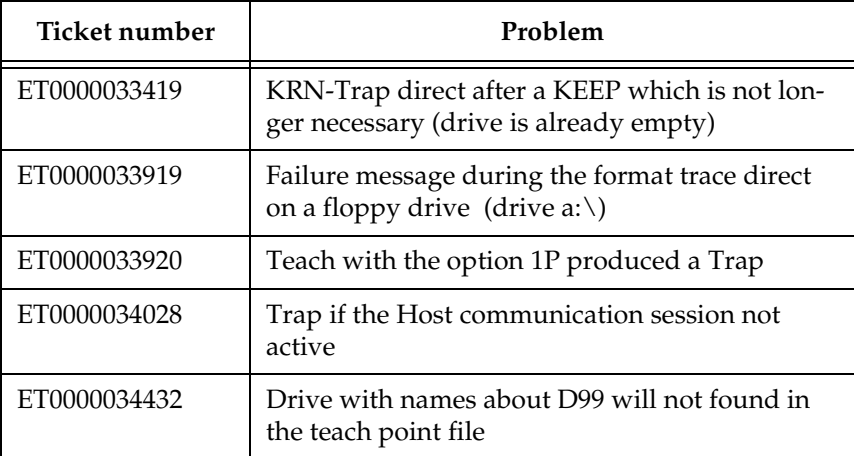

# **10.6 AMU 3.10**

**Table 10-6** Solved problems in AMU 3.10

Ŋ

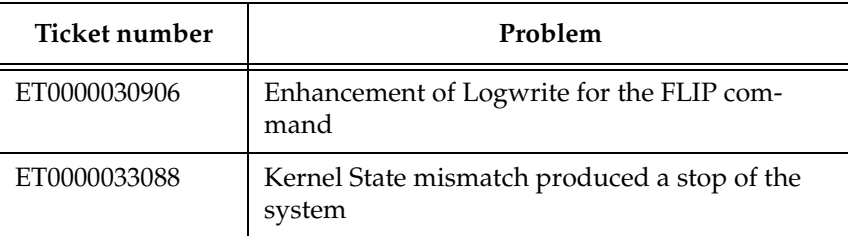

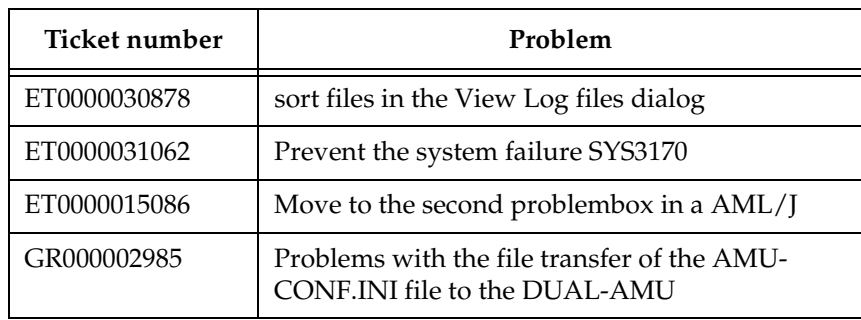

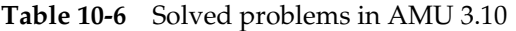

 $\equiv$ 

 $\overline{a}$ 

# **11 Known Bugs and Work Arounds**

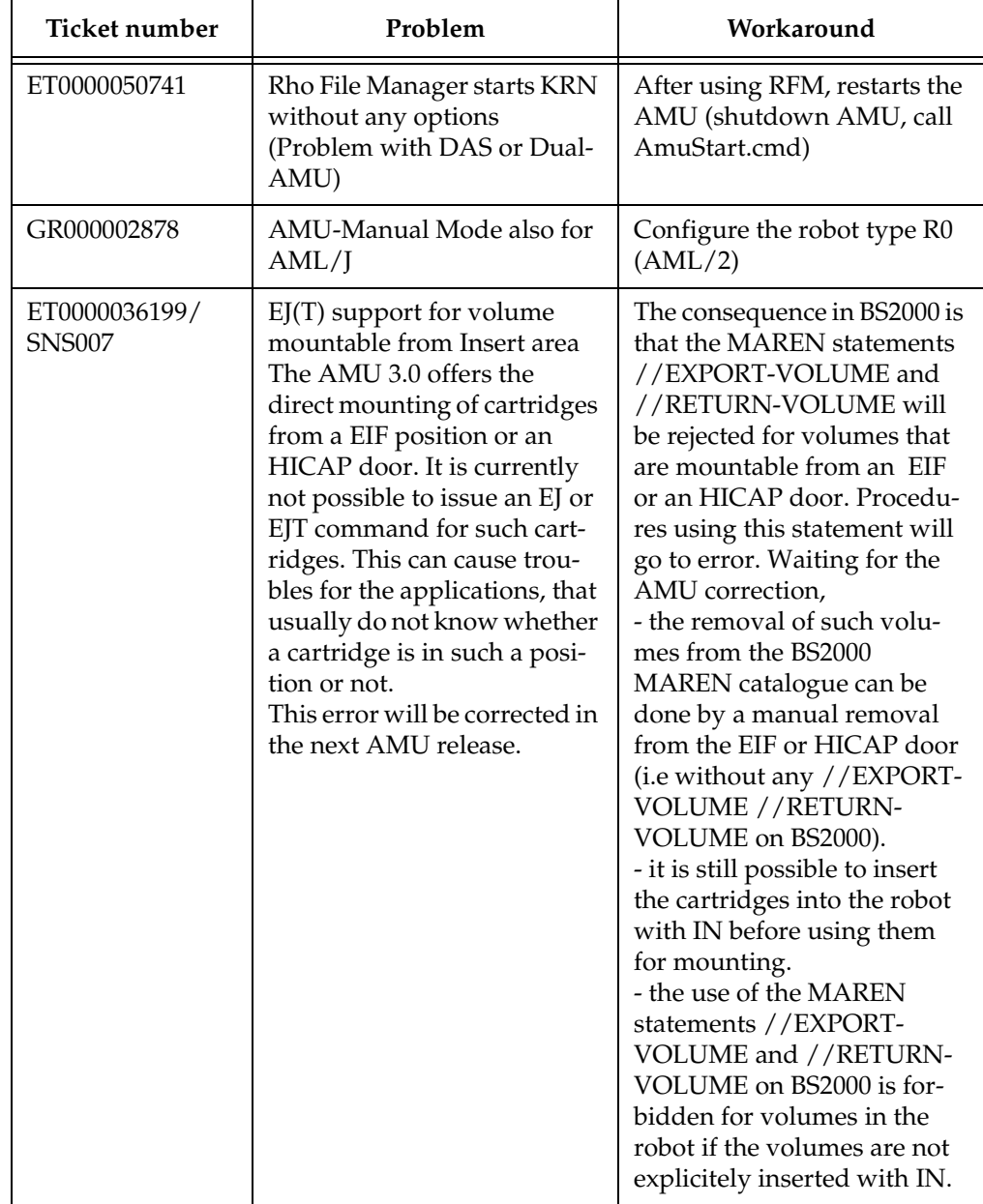

Ŋ

**Table 11-1** Known Bugs and Work arrounds

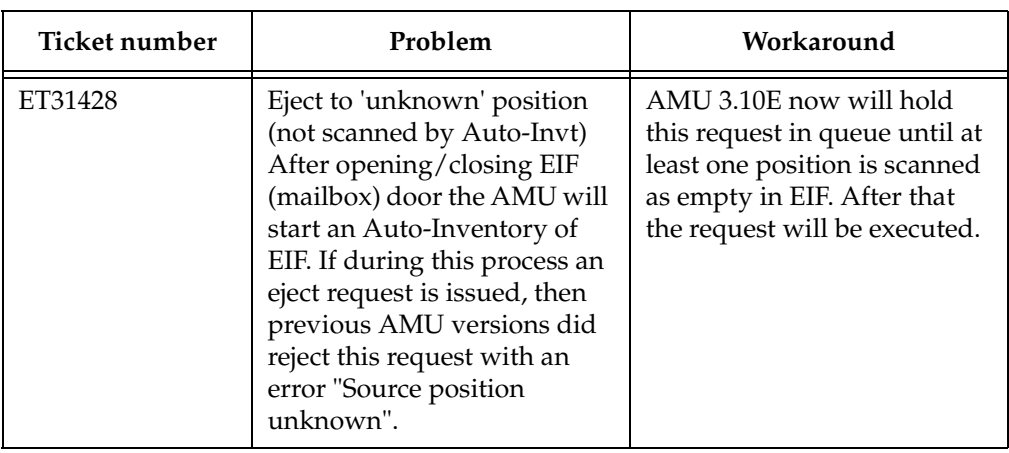

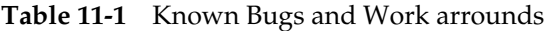

 $\equiv$ 

 $\overline{a}$ 

#### **12 Example of Start Scripts**

#### **12.1 Startup.cmd**

```
startcm
cmwait -w 600
cd amu
start AmuStart
start nnlink
```
#### **12.2 c:\AMU\AmuStart.cmd**

```
@REM -------------------------------------------------------------------
@REM Filename: AmuStart.cmd
@REM Description: Start Script for the AMU modules
@REM
@REM [cd can
@REM DL Download binaries to CAN-controller
@REM cd ..]
@REM start /C /min "AMU Kernel" krn [/S] [/R] [/B]
@REM Options: /S AMU with a DAS
@REM /R Dual AMU (AMU router is running)
@REM /B Dual AMU (AMU Backup Deamon is running)
@REM [start /C /min "AMU Router" rte] Dual-AMU with router
@REM [start /C /min "AMU Backup Deamon" bud] Dual-AMU with Backup Deamon
@REM start con [/L] Option: /L automatic start of Online Log
@REM -----------------------------------------------------------------cd 
can
DL
cd ..
start /C /min "AMU Kernel" krn /S /R /B
start /C /min "AMU Router" rte
start /C /min "AMU Backup Deamon" bud
start con /L
exit
```
Ŋ